## **TCL Online Course Login Instructions**

The TCL online course login process has recently changed. Please refer to the new instructions below.

1. **60 to TCL Web site, www.connectinglink.com** and click on Student Login in upper right hand corner.

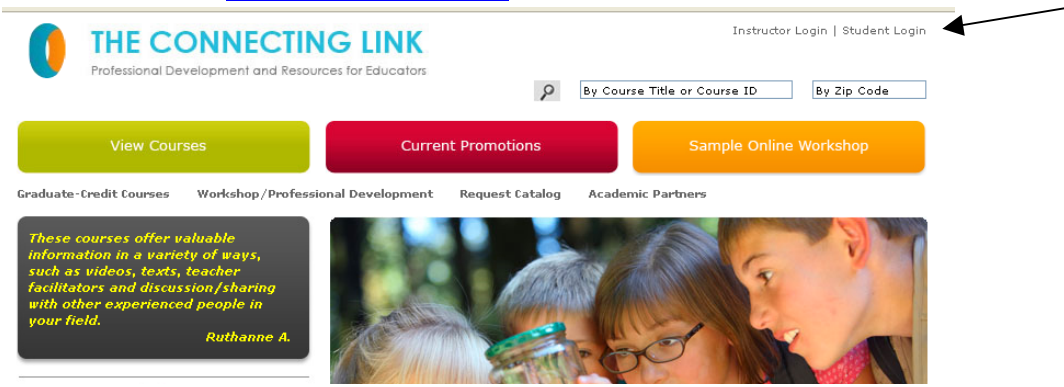

2. Enter Email address and password you created when you registered for the course. (Note: Online course login no longer uses home phone number).

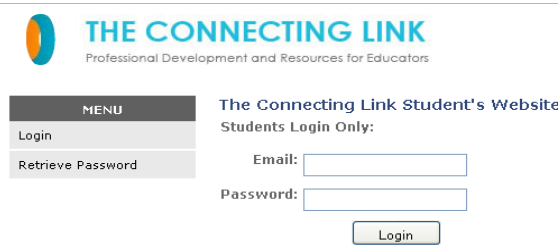

**3.** If you have forgotten your password, click on Retrieve Password. Enter the exact email address you used when you registered for the course. Your password will be forwarded to your email address.

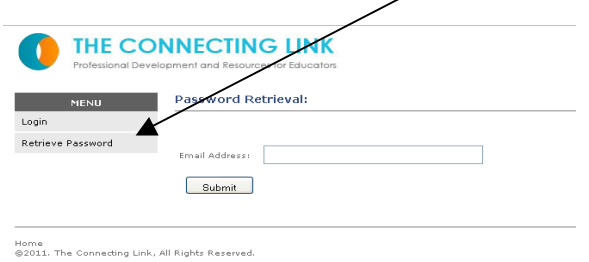

4. Once inside your Student Portal, click on Enter Course to begin your online course.

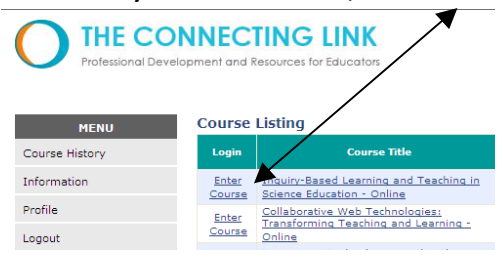

**5.** If you need assistance, please call us (888-550-5465) with any questions!